# **YUM**

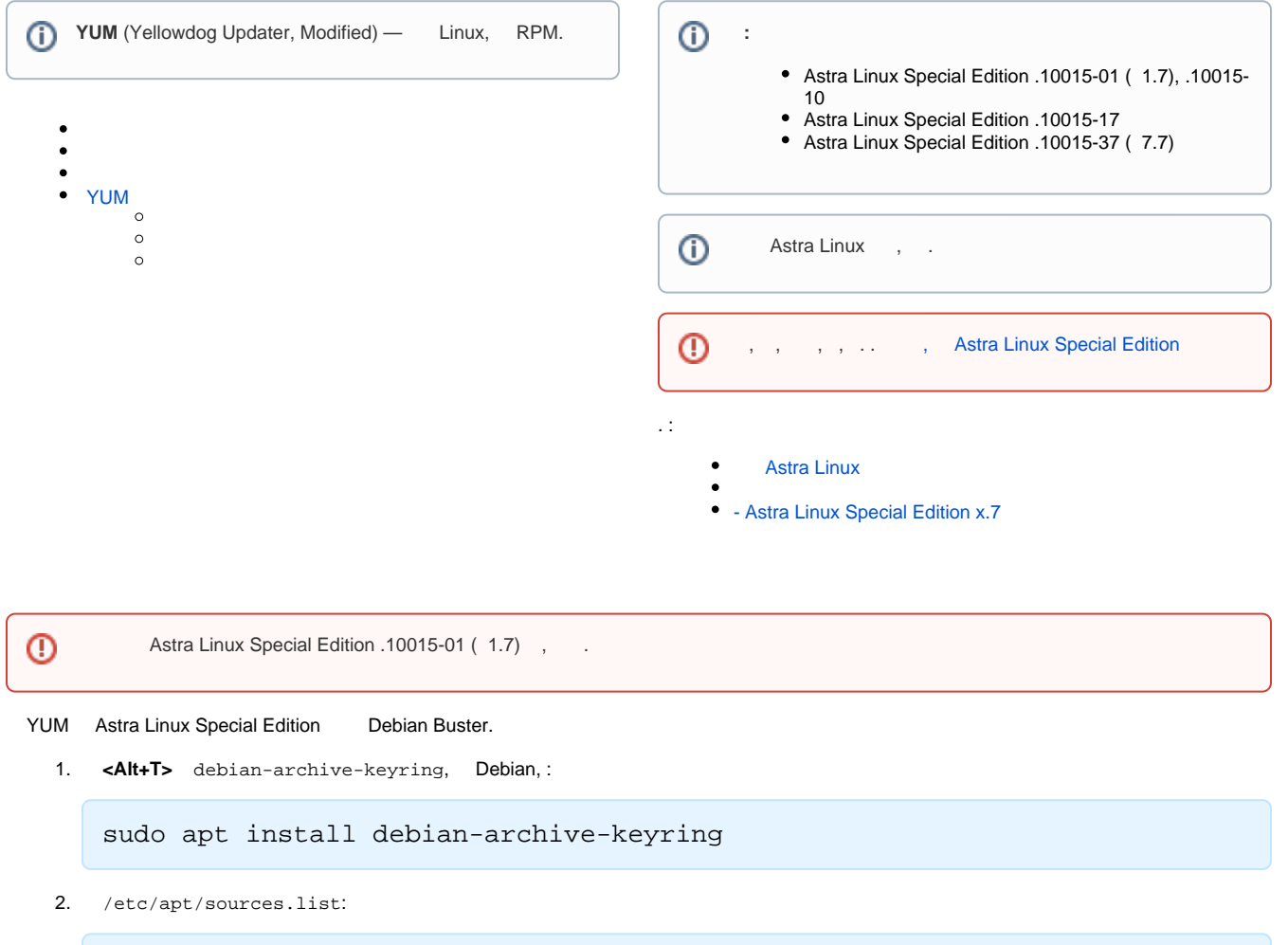

<span id="page-0-0"></span>sudo nano /etc/apt/sources.list

3. :

### **/etc/apt/sources.list**

deb http://deb.debian.org/debian/ buster main contrib non-free

4. **<Ctrl+X>** , **<Y>**, **<Enter>**. :

sudo apt update

```
1. 
 YUM :
```
sudo apt install yum

2. # , /etc/apt/sources.list:

```
/etc/apt/sources.list
```
# deb http://deb.debian.org/debian/ buster main contrib non-free

3. :

sudo apt update

#### [yum\\_install.sh.](https://wiki.astralinux.ru/download/attachments/191110230/yum_install.sh?version=1&modificationDate=1652249843458&api=v2) :

```
1. 
        Astra Linux Special Edition .10015-01 ( 1.7).
```
2. 3. . (**<Alt+T>**) , , :

 $cd \sim/$ 

4. :

sudo sh yum\_install.sh

## <span id="page-1-0"></span>YUM

1. RPM /etc/yum/yum.conf:

sudo nano /etc/yum/yum.conf

2. :

#### **/etc/yum/yum.conf**

```
# PUT YOUR REPOS HERE OR IN separate files named file.repo
# in /etc/yum/repos.d
```
[<repositoryid>] name=<repository name> baseurl=<repository\_url>

:

:

```
<repositoryid> – , ;
  <repository name> – , ;
<repository_url> – URL , repodata.
    :
```

```
/etc/yum/yum.conf
```

```
# PUT YOUR REPOS HERE OR IN separate files named file.repo
# in /etc/yum/repos.d
[EPEL]
name=EPEL
baseurl=http://archives.fedoraproject.org/pub/archive/epel/8.4/Everything/x86_64/
```
3. 4. **<Ctrl+X>** , **<Y>**, **<Enter>**. RPM :

sudo yum update

user@astra:~\$ sudo yum update EPEL | 4.7 kB 00:00:00

EPEL /primary\_db | 3.5 MB 00:00:05

 $\kappa_{\rm eff}$  ,  $\kappa_{\rm eff}$  ,

:

5. :

sudo yum repolist

RPM YUM :

sudo yum install <name>

 $<$ name $>$  – .

**<Y>**, — **<Enter>**.

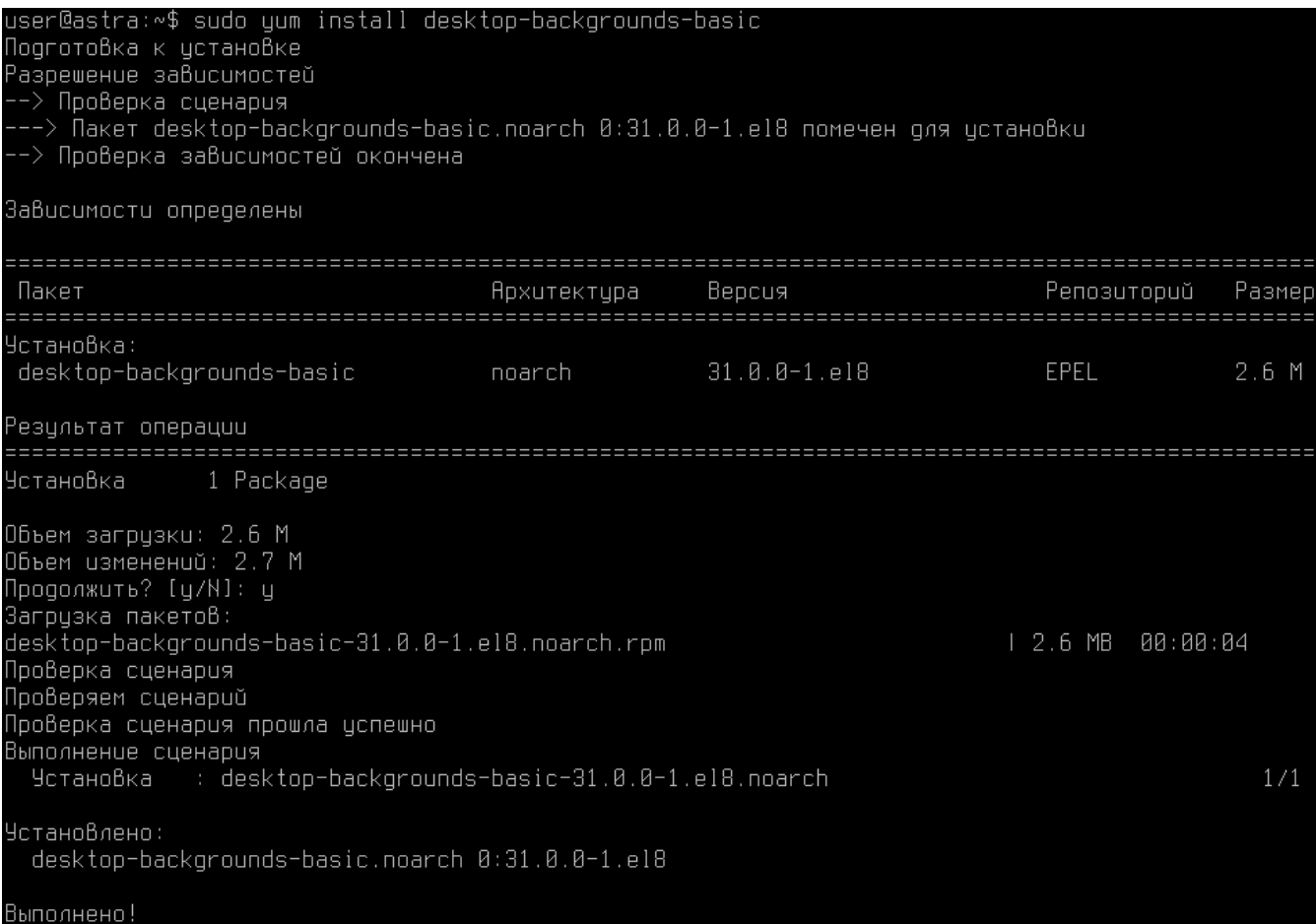

RPM- YUM :

sudo yum erase <name>

 $<$ name $>$  - .

 $<$ Y>,  $-$  <Enter>.

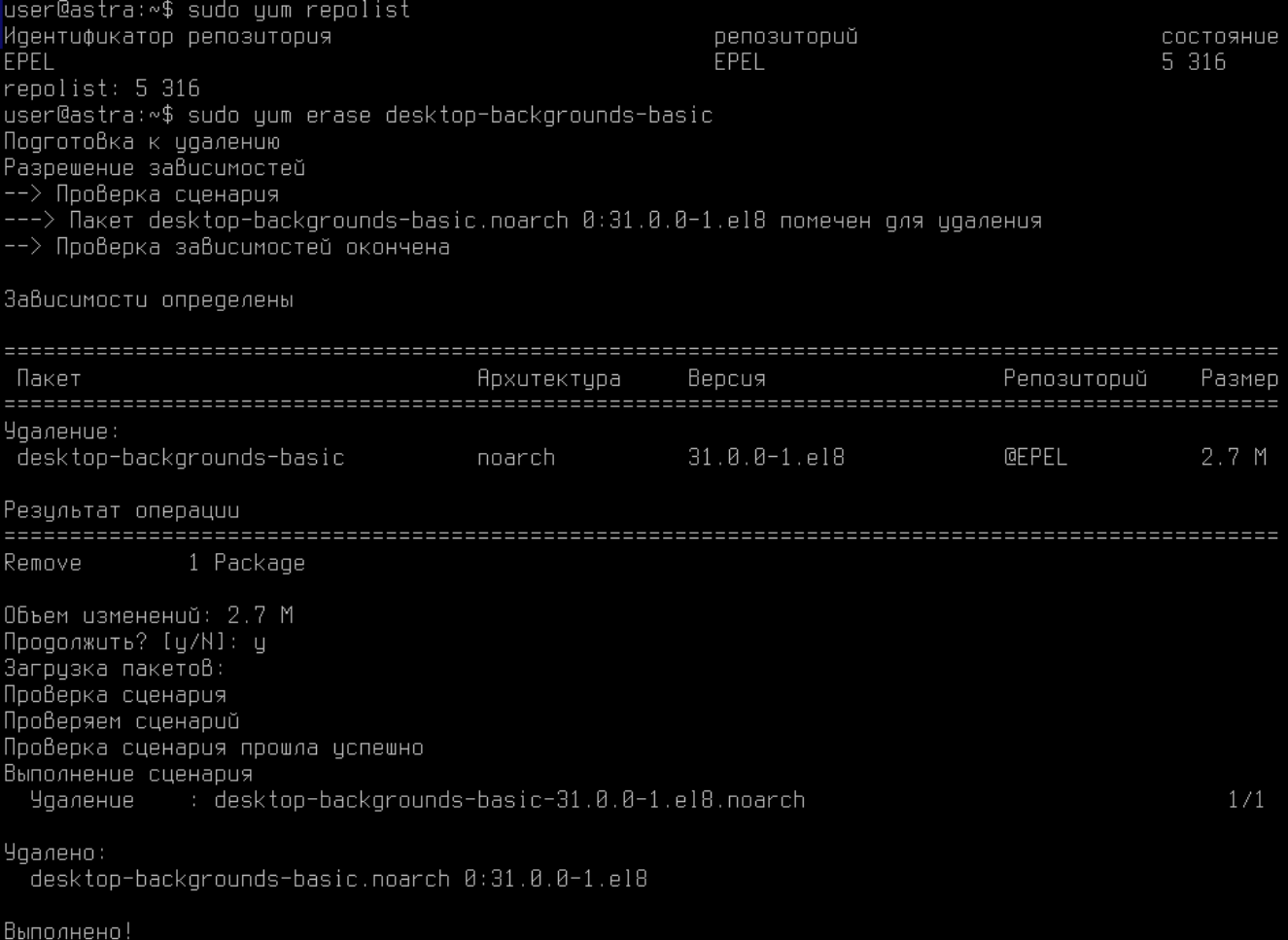